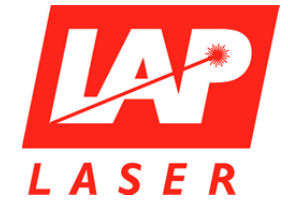

**Lasers pour le positionnement de patients** 

#### **Sebastian Marwedel**

LAP GmbH Laser Applikationen Zeppelinstraße 23 D-21337 Lüneburg Tél. : +49 4131 951166 Fax : +49 4131 951196 s.marwedel@lap-laser.com www.lap-laser.com

11/03/2014

## **Objet : Information de sécurité urgente FFST 2014-2-3 Erreur possible de projection avec le système PICTOR 3D Multicolor**

Chère cliente, cher client,

**LAP GmbH Laser Applikationen, Zeppelinstr. 23, D-21337 Lüneburg** 

Selon nos dossiers, vous travaillez avec un système PICTOR 3D Multicolor. Nous avons été avisés par l'un de nos clients du défaut important pour la sécurité du système PICTOR 3D Multicolor.

#### **Systèmes concernés :**

Les systèmes PICTOR 3D Multicolor sont concernés (capuchons jaunes), tandis que les systèmes PICTOR 3D Rot (Rouge) **ne sont pas** concernés.

#### **Description du problème :**

Pendant la projection des éléments jaunes, il a été constaté que la projection jaune se scinde en projections rouge et verte. L'écart entre les projections rouge et verte a pu aller à cette occasion jusqu'à 2,5 mm.

Les premières inspections révèlent que les sources laser verte et rouge peuvent dévier l'une par rapport à l'autre. Étant donné que les deux couleurs sont réfléchies par le biais du même miroir, ce comportement de déviation est reconnaissable lors de la projection jaune sous forme de séparation des lignes rouge et verte.

Le calibrage quotidien et le contrôle quotidien de la source laser rouge permettent de garantir que la projection avec cette couleur continue de se dérouler dans les tolérances. Étant donné que la source laser verte est toutefois réfléchie par le biais du même miroir calibré en rouge, on obtient une projection incorrecte en vert en cas de déviation des sources laser l'une par rapport à l'autre. Si des éléments importants pour le positionnement sont à présent projetés avec la couleur verte, il existe donc un risque potentiel d'un marquage incorrect et ainsi d'une irradiation erronée.

Dans ce contexte, il convient de souligner qu'aucun patient n'a subi de dommages corporels en rapport avec la constatation du défaut.

LAP GmbH

Laser Applikationen Enregistrement : Tribunal de Lüneburg Deutsche Bank Lüneburg Volksbank Lüneburg Sparkasse Lüneburg Sparkasse Lüneburg Direction N° d'enregistrement : RCS 662 Code banque 20075 Direction Code banque 2405 Direction M° d'enregistrement : RCS 662 Code banque 24070075 Code banque 25891636 Code banque 24050110 SWIFT : NOLADE21LBG<br>Cuido Junq M° de TVA intracomm. DE 116080521 N° de compte 354282 N° de compte 256108500 N° de compt N° de TVA intracomm. DE 116080521

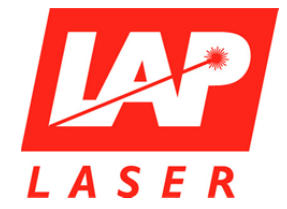

### **Mesure à réaliser par l'utilisateur :**

Il convient de régler la projection de tous les éléments à projeter jusqu'à nouvel ordre uniquement sur « Rouge » dans le logiciel. Pour cela, veuillez procéder comme indiqué au chapitre 5.4.3.2.1 du manuel d'utilisation destiné aux administrateurs :

- Démarrez le logiciel CARINAsim.
- Connectez-vous en tant qu'administrateur et cliquez sur « Setup ».
- Cliquez sur « Open Setup for CARINAsim PICTOR 3D » (Ouvrir setup pour CARINAsim PICTOR 3D).
- Sélectionnez l'onglet « Workflow/Report/System » (Workflow/Rapport/Système).
- Dans la section « Colour of PICTOR 3D System » (Couleur du système PICTOR 3D), « Multi » est préselectionné.
- Dans la section « Multicolour Elements » (Éléments multicolores), réglez tous les paramètres (Isocentre cross hairs, Bounding box, MLC contour, Beam entry cross) à « red » (rouge).
- Confirmez les réglages en cliquant sur « OK ».

Ensuite, chargez le jeu de données de planification d'un patient et contrôlez si la projection de tous les éléments (Isocentre cross hairs - croix isoc., MLC contour - contour MLC, Bounding box - limites du champ, Beam entry cross - entrée du faisceau) se déroule en rouge. Réalisez le calibrage de travail ainsi qu'un test avec une feuille en tenant compte des instructions figurant au chapitre 8.5 du manuel d'utilisation destiné aux utilisateurs.

Si vous avez des difficultés à différencier les éléments projetés les uns par rapport aux autres en raison de l'information manquante sur les couleurs, projetez-les de manière individuelle. Vous trouverez une description à ce propos au chapitre 6.4.3 du manuel d'utilisation destiné aux utilisateurs.

Nous vous prions de confirmer **sans délai** la réalisation de la mesure en nous renvoyant le formulaire de confirmation ci-joint.

#### **Transmission des informations décrites dans le présent courrier :**

Veuillez vous assurer au sein de votre établissement que tous les utilisateurs des produits susmentionnés et d'autres personnes à informer prennent connaissance de cette information de sécurité urgente. Si vous avez cédé les produits à des tiers, nous vous saurions gré de bien vouloir transmettre une copie de la présente information ou bien d'en informer l'interlocuteur indiqué ci-dessous.

Veuillez conserver cette information au moins jusqu'à ce que vous receviez des informations complémentaires de notre part sur le maniement de votre système.

#### **Interlocuteur :**

Pour toute question, veuillez vous adresser à M. Dirk Schröder (Centre SAV de LAP). Tél. : +49 4131 9511339 E-mail : d.schroeder@lap-laser.com Fax : +49 4131 951196 Vous pouvez joindre M. Schröder du lundi au vendredi de 8 h 00 à 16 h 00.

LAP GmbH

Laser Applikationen Enregistrement : Tribunal de Lüneburg Deutsche Bank Lüneburg Volksbank Lüneburg Sparkasse Lüneburg Sparkasse Lüneburg Direction N° d'enregistrement : RCS 662 Code banque 20075 Direction Code banque 2405 Direction M° d'enregistrement : RCS 662 Code banque 24070075 Code banque 25891636 Code banque 24050110 SWIFT : NOLADE21LBG<br>Cuido Junq M° de TVA intracomm. DE 116080521 N° de compte 354282 N° de compte 256108500 N° de compt N° de TVA intracomm. DE 116080521

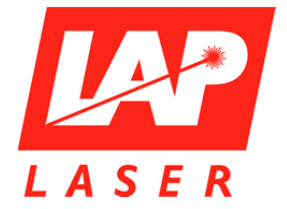

Nous vous prions de nous excuser pour les désagréments occasionnés et vous remercions de votre compréhension.

Sincères salutations

Sebastian Marwedel Responsable de la sécurité, LAP GmbH Laser Applikationen

LAP GmbH

Laser Applikationen Enregistrement : Tribunal de Lüneburg Deutsche Bank Lüneburg Volksbank Lüneburg Sparkasse Lüneburg Sparkasse Lüneburg Direction N° d'enregistrement : RCS 662 Code banque 24070075 Code banque 25891636 Code banque 24050110 SWIFT : NOLADE21LBG Guido Jung N° de TVA intracomm. DE 116080521 N° de compte 354282 N° de compte 256108500 N° de compte 50005453 IBAN : DE48 24050110 00 50005453

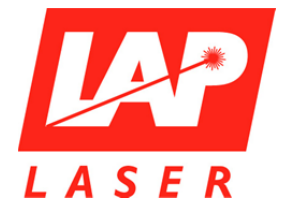

Nous vous prions de remplir dûment le formulaire de confirmation et de nous le renvoyer par courrier, courriel ou fax à :

LAP GmbH Herrn Dirk Schröder Zeppelinstraße 23 D-21337 Lüneburg

E-mail : d.schroeder@lap-laser.com Fax : +49 4131 951196

# **Formulaire de confirmation**

 $\Box$ Par la présente, nous confirmons avoir reçu et pris connaissance de la présente information de sécurité FFST 2014-2-3 « Erreur possible de projection avec le système PICTOR 3D Multicolor ».

 $\Box$ Par la présente, nous confirmons avoir mis en place la mesure nécessaire et procédé à une vérification au moyen d'un test de projection ainsi que d'un calibrage de travail et d'un test avec une feuille.

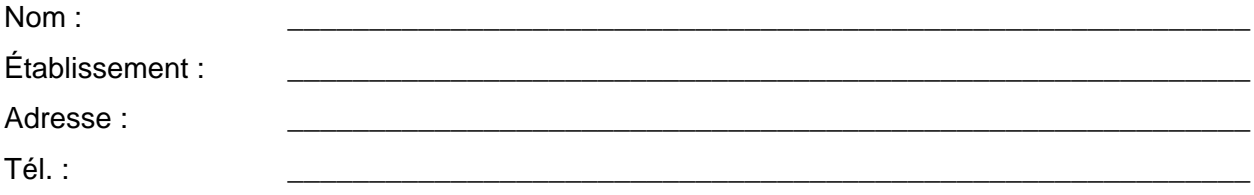

Date, signature

LAP GmbH

Laser Applikationen Enregistrement : Tribunal de Lüneburg Deutsche Bank Lüneburg Volksbank Lüneburg Sparkasse Lüneburg Sparkasse Lüneburg<br>Direction N° d'enregistrement : RCS 662 Code banque 24070075 Code banque 25891636 C Direction M° d'enregistrement : RCS 662 Code banque 24070075 Code banque 25891636 Code banque 24050110 SWIFT : NOLADE21LBG<br>Cuido Junq M° de TVA intracomm. DE 116080521 N° de compte 354282 N° de compte 256108500 N° de comp N° de TVA intracomm. DE 116080521

\_\_\_\_\_\_\_\_\_\_\_\_\_\_\_\_\_\_\_\_\_\_\_\_\_\_\_\_\_\_\_\_\_\_\_\_\_\_\_\_\_\_\_\_\_\_